健康診断の結果を確認できるサイト「ヘルスアップ F@mily」が 2015 年 12 月下旬にリニューアルし、スマートフォンからも利用が可能となりました。 今回は、健康記録など簡単にできる活用方法について紹介します。富士通健康保険組合では「身体ところの健康は作るもの。ご自身で、ご家族 で、職場で。『食事』『運動』『睡眠』『禁煙』『明るいコミュニケーション』が大切」というメッセージを掲げています。 2016 年度は、新しくなった「ヘルスアップ F@mily」を活用して、健康度アップを目指しましょう。

### 【Point1】 グラフ表示により一目で自分の健康状態を確認できます

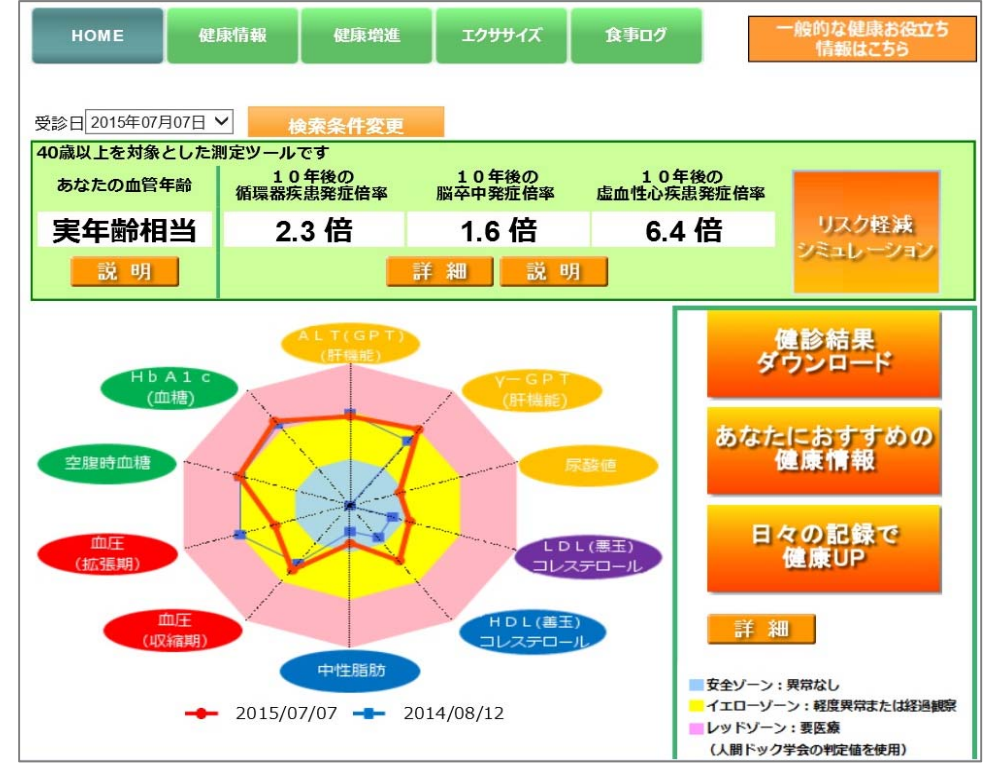

トップ画⾯では、健康診断結果を元に健康状態がグラフ表⽰されるようになりました。

血圧やコレステロール、中性脂肪などが正常値かどうか一目でわかります。また、特定健診の対象である40歳以上の社員には、血管年 齢、10 年度の疾病発症倍率が表示されます。リスク軽減シミュレーションを活用することで、例えば禁煙や禁酒により発症倍率はどのく らい下がるか、といったことがわかり、今後の生活行動の意識付けに役立ちます。

あなたのグラフは「何ゾーン」が多いか確認してみましょう。

(■安全ゾーン:異常なし、■イエローゾーン:軽度異常または経過観察、■レッドゾーン:要医療)

### **【Point2】 ⽇記感覚で⽇々の健康記録をつけましょう**

#### **※簡素化した「基本メニュー」を設けました**

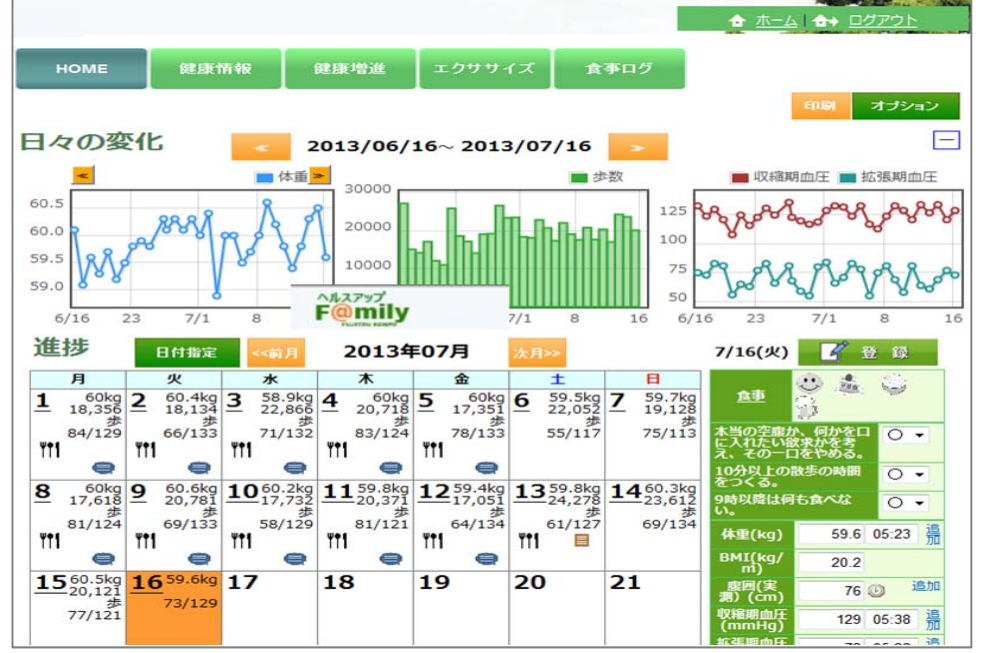

始めに体重や血圧など自分の健康目標を設定します。そのうえで、「朝食をしっかり取る」「休肝日を設ける」など、自分が日々実践した い健康に関する行動を最大 10 項目まで設定し、毎日できたか、できなかったかを記録します。そのほか、体重、血圧、歩数などを毎日 記録すると、その変化をグラフ表示してくれます。日々の健康は「意識」することから始まります。記録することで、健康意識が高まり、また 楽しみながら継続的に健康維持活動ができます。

## **【Point3】 スマートフォンでいつでもどこでも利⽤可能になりました**

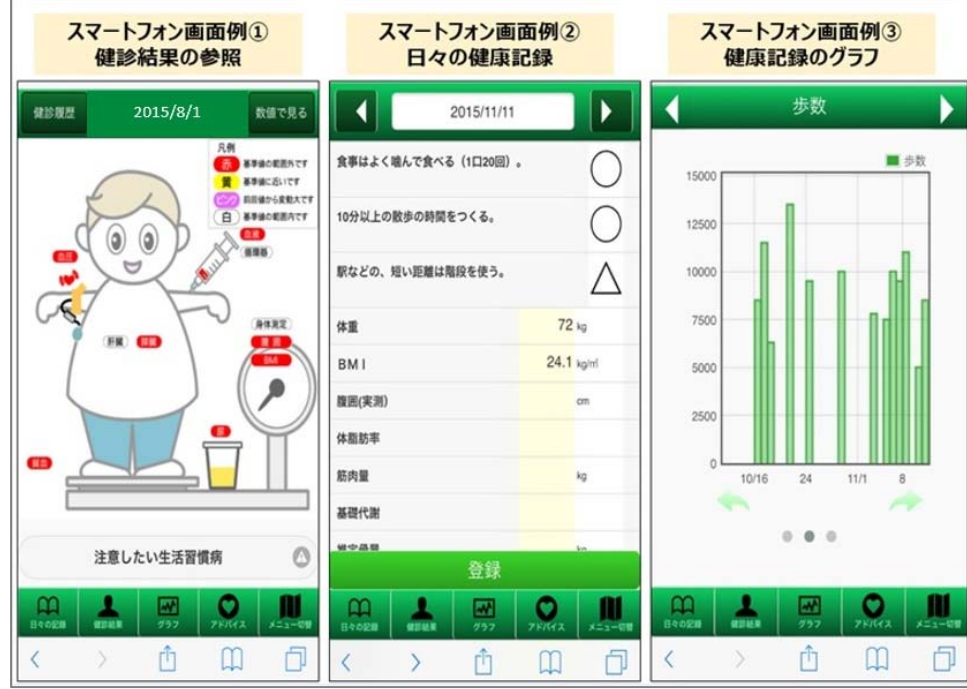

ID/パスワード入力でスマートフォンからも「ヘルスアップ F@mily」が利用可能になりました。健康診断結果の閲覧、日々の健康 記録入力などをいつでもどこでも行うことができ、利便性が大幅に向上しました。 ※スマートフォンで利用できる機能は一部に限られます。「目標の設定」は Point 2の PC 画面からの登録が必要です。

## **【Point4】 ⾷事ログで⾷⽣活をふりかえりましょう**

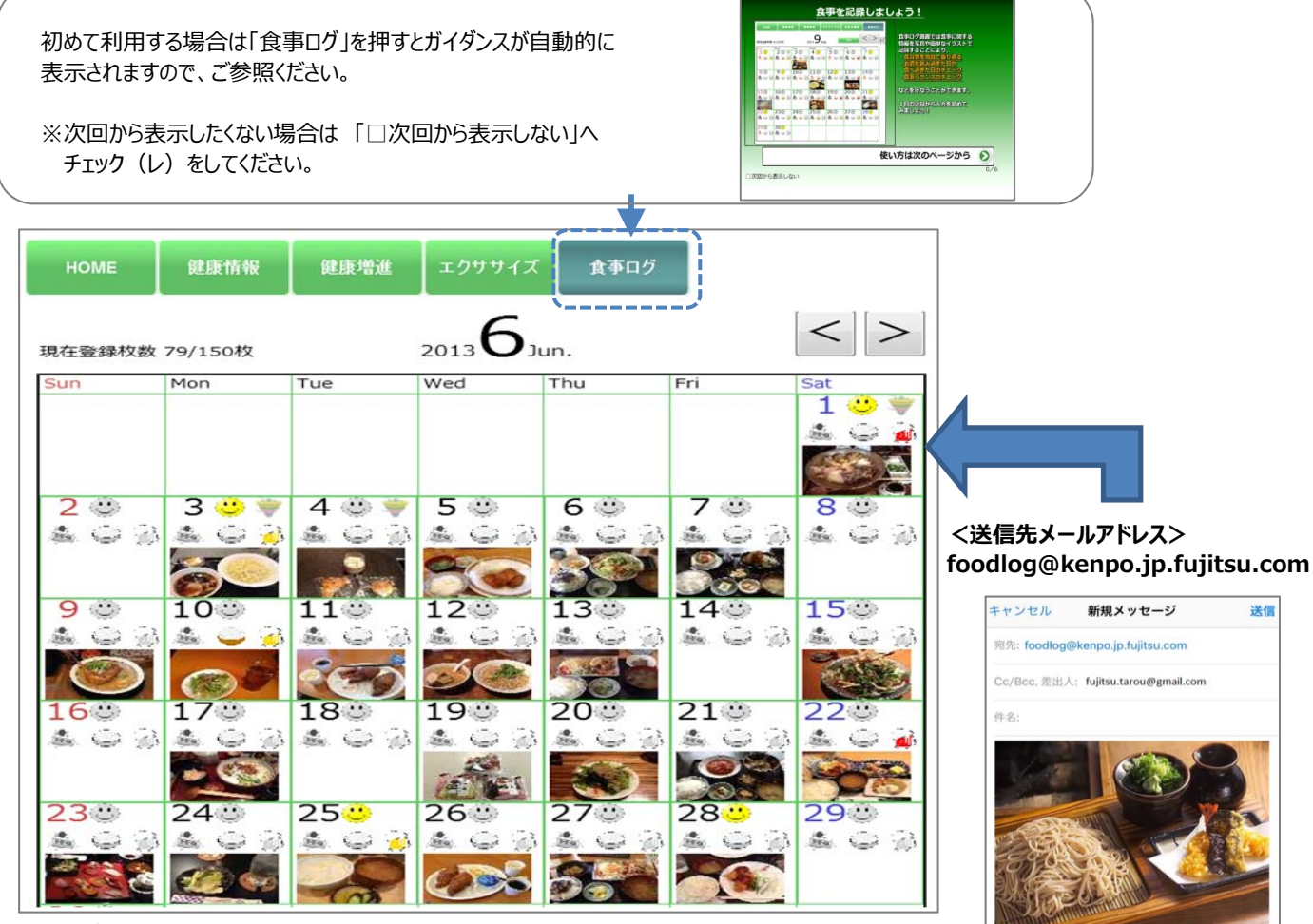

食事画像を登録し、食生活の振り返りに活用できます。 スマートフォンで撮影した食事画像を送信するだけで登録できます。 また、お酒を飲み過ぎた日や間食を取り過ぎた日を記録しておく事ができます。 ※操作方法は上段のガイダンスをご確認ください。

| 2015年12月01日<br>食事画像へ<br>活動量溶更<br>①朝食入力<br>②昼食入力<br>④その他入力<br>⑤バランスチェック<br>③夕食入力<br>バランスチェック結果<br>自分の"適量"はご存じですか?結果を参考にそれぞれの目安量<br>を確認しましょう。ポイントは単品メニューよりも定食型(主<br>食、主菜、副菜のセット)を意識することです。<br>肉類は部位によっては崩肪分を多く含んでおり肥満やコレステロー<br>ル上昇の原因となります。<br>果物に含まれる食物繊維は整腸作用があり便秘への効果が期待でき<br>≢ਤ<br>主要<br>3/3 201 401<br><b>148 Hor furt</b><br>カロリー (kcal)<br>2,002 |                                                                                |
|----------------------------------------------------------------------------------------------------|--------------------------------------------------------------------------------|
|                                                                                                    |                                                                                |
|                                                                                                    |                                                                                |
|                                                                                                    |                                                                                |
| 炭水化物 (g)<br>238.8<br><b>WY 22</b><br>たんぱく質 (g)<br>72.1<br>脂質 (g)<br>80.6<br>塩分 (g)<br>11.4<br>主面<br>カルシウム (g)<br>531<br>あなたの食事内容<br><b>RE ditt</b><br>꽳<br>K<br>乳器品<br>532-939<br>主食<br>副菜<br>主義<br>1セット<br>1杯<br>1 III<br>判定<br>$\circ$<br>$\times$<br>$\curvearrowright$<br>$\mathbf{x}$<br>$\curvearrowright$                                       | 1,610<br>$201 - 282$<br>$50 - 60$<br>$36 - 45$<br>9<br>700<br>$\triangleright$ |
| 把取数<br>$4.5s$ v<br><b>GSV</b><br>7sV<br>1sV<br>O <sub>SV</sub><br>룷<br>K<br>$5 \sim 7$ sv<br>適量<br>$5\nthicksim$ 6sv<br>$3 \sim 5$ sv<br>2sv<br>2s <sub>v</sub><br>1杯<br>1杯                                                                                                    | $\triangleright$                                                               |
| 摂りすぎの<br>名<br>⋜<br>$= 7.7$<br>13.131<br>11不<br>$1 \text{ m}$<br>1皿<br>1人前<br>星2年い<br>果物<br>乳製品<br>atoma n<br>その他<br>⋜                                                                                                    | $\overline{\triangleright}$<br>$\geq$                                          |
| 栄養価表示<br>ヒ설측ン<br>ビタミン<br>たんぱく<br>カルシウ<br>ピタミン<br>B1<br>監管<br>カリウム<br>食物繊維<br>カロリー<br>炭水化物<br>鉄                                                                                                    | 连分                                                                             |
| 감조                                                                                                    |                                                                                |
| 12.5<br>36.4<br>570.2<br>29<br>3.7<br>胡食<br>613<br>59.5<br>152<br>1.1<br>0.2<br>0.2<br>14<br>23.8<br>102.2<br>808<br>90<br>0.2<br>232<br>日食<br>585<br>7.3<br>2.4<br>0.4<br>27<br>4.1                                                                                                    | 3.2<br>4.3                                                                     |
| 5.5<br>夕食<br>804<br>35.8<br>36.9<br>77.1<br>1,014<br>289<br>3.9<br>0.8<br>0.4<br>30<br>93                                                                                                    | 3.9                                                                            |
| $\Omega$<br>$\Omega$<br>$\Omega$<br>$\Omega$<br>$\Omega$<br>$\Omega$<br>$\Omega$<br>$\Omega$<br>その他<br>$\Omega$<br>$\Omega$<br>$\Omega$<br>$\Omega$                                                                                                    | $\Omega$                                                                       |
| 72.1<br>531<br>1.2<br>$\mathbf{1}$<br>71<br>354<br>13.3<br>合計<br>2,002<br>80.6<br>238.8 2,392.2<br>7.4                                                                                                    | 11.4                                                                           |

1 日の食事内容をメニューから選択して入力すると、食事のバランスや摂りすぎているもの、足りないものをチェックすることが できます。コマが傾かなければ、バランスの良い食生活をしていることになります。

### **【Point5】 エクササイズログで運動や消費カロリーを記録しましょう**

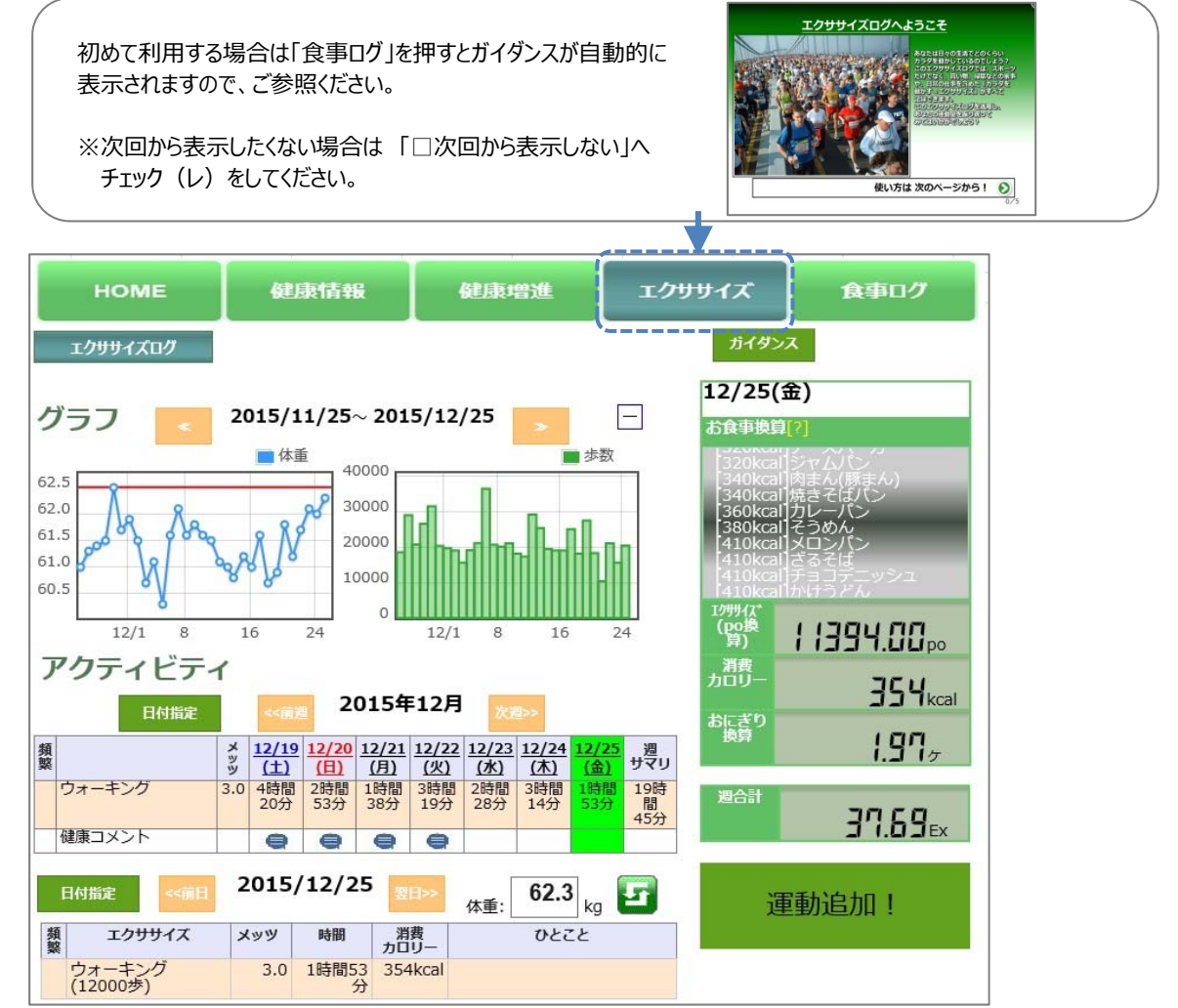

日々の運動内容を登録し、消費カロリーを計算したり、その運動を食事の摂取カロリーに換算するとどれぐらいのメニューになるか を確認できます。

### **【Point6】 図解と時系列で⾒る健診結果**

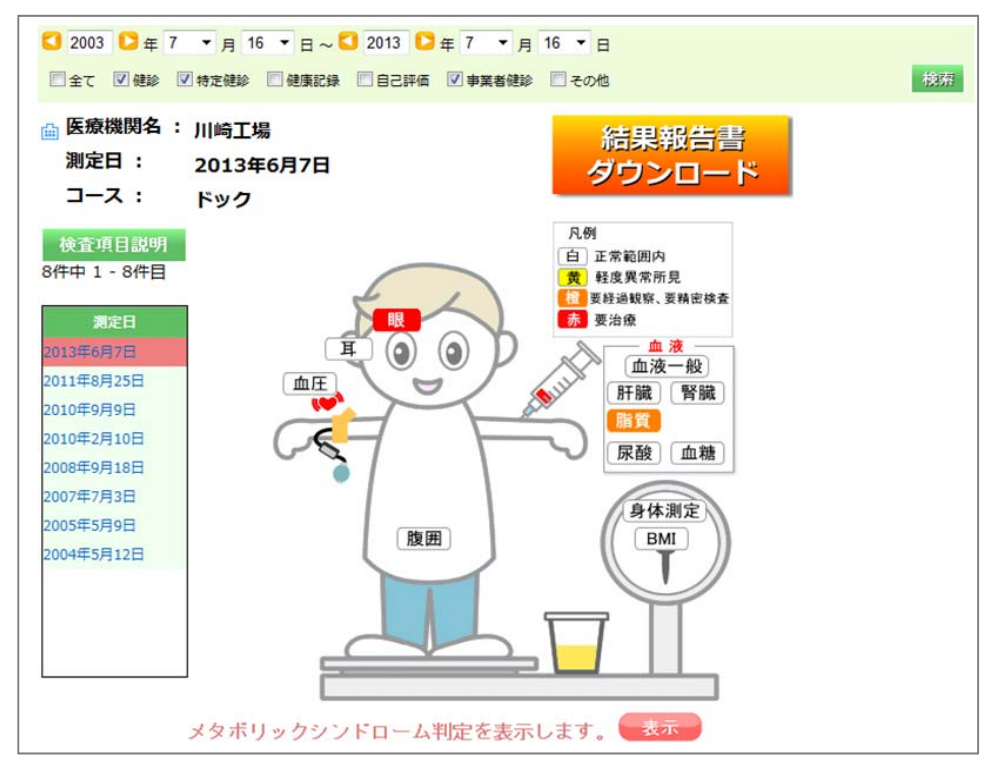

健診結果がイラストで表示されます。

■赤は要治療、■黄色は基準値に近い軽度異常所見など、基準値を超えている部位は色で表示されます。 また、受診歴が画⾯左側に表⽰されているので、健診結果を遡り、過去の健康状態もチェックする事ができます。

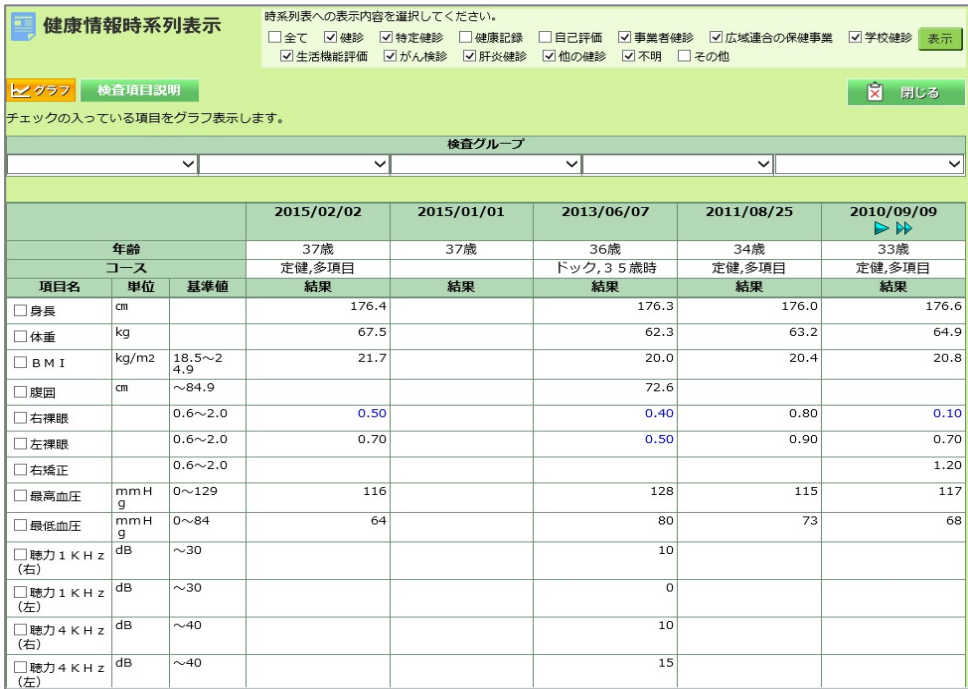

過去の健診結果を時系列で表⽰します。

あなたの健診結果値(数年)の推移をチェックしてみましょう。※健診結果は PDF でダウンロードも可能です

# **【ヘルスアップ F@mily ログイン⽅法はこちら】**

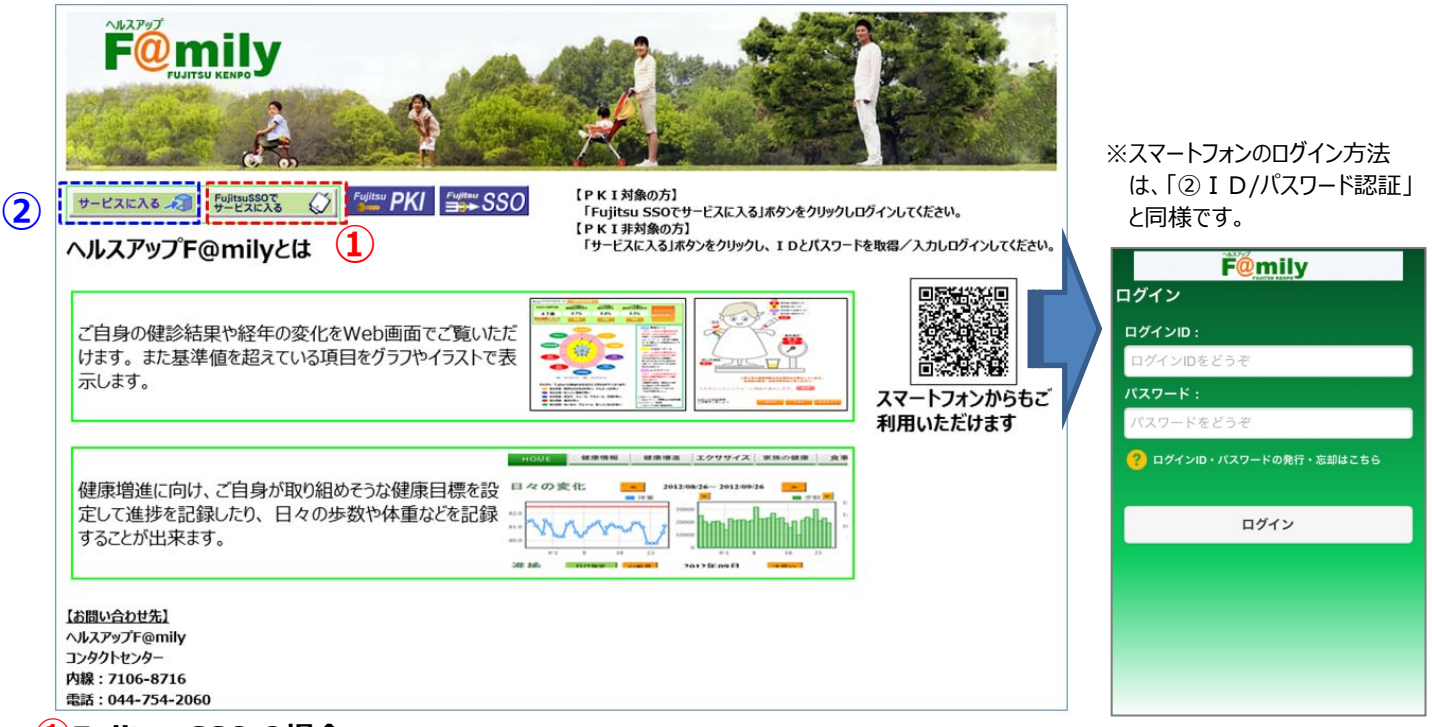

#### **①Fujitsu SSO の場合**

PKI 認証でヘルスアップ F@mily にログインするには、「FujitsuSSO でサービスに入る」をクリックし、PKI カードで認証を行って下さい。

#### **②ID/パスワード認証**

PKI 対象外の方がログインされる場合、または PKI 対象の方がご自宅など、一般のインターネット環境からログインされる場合は、 「サービスに入る」をクリックします。

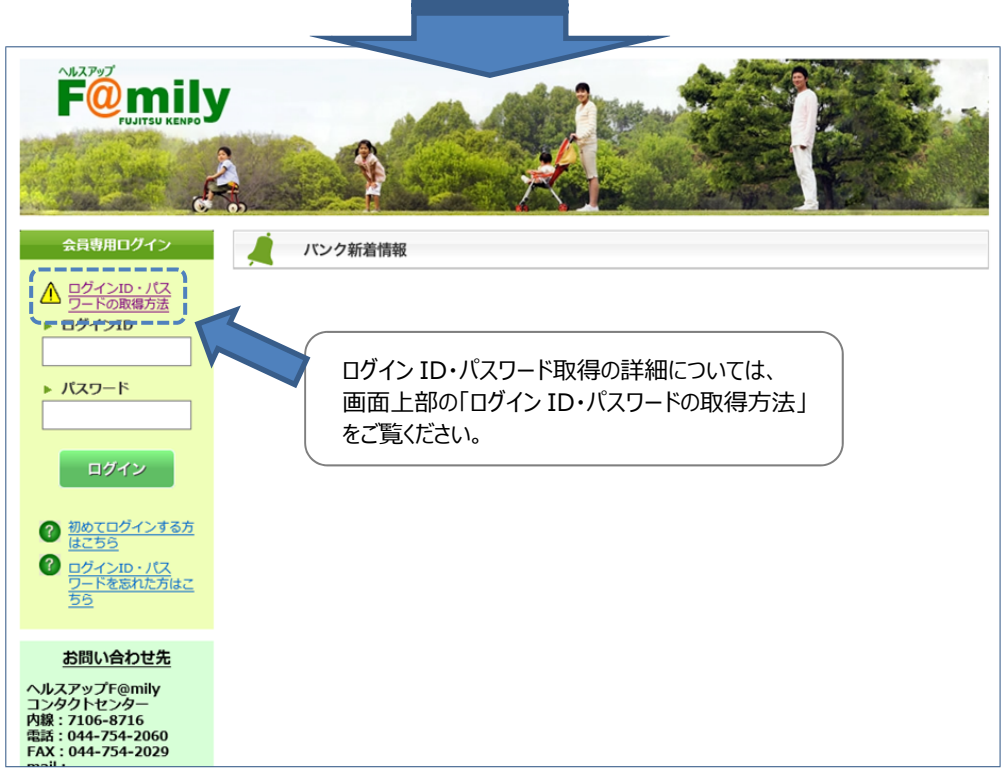

#### ■ 既にログイン ID/パスワードをお持ちの方

入力のうえ、ログインボタンをクリックしてください。

#### ■初めてログインされる方

「初めてログインする方はこちら」、ログイン ID・パスワードを忘れた場合は「ログイン ID・パスワードを忘れた方はこちら」をクリックします。 ※ログイン ID・パスワード取得の詳細については、画面上部の「ログイン ID・パスワードの取得方法 | をご覧ください。

> **〜会社の健康度UPは社員皆さんの健康UPから〜**  「あなたの健康管理」を今から一緒にはじめてみませんか!